# **Overview**

## **Table of Contents**

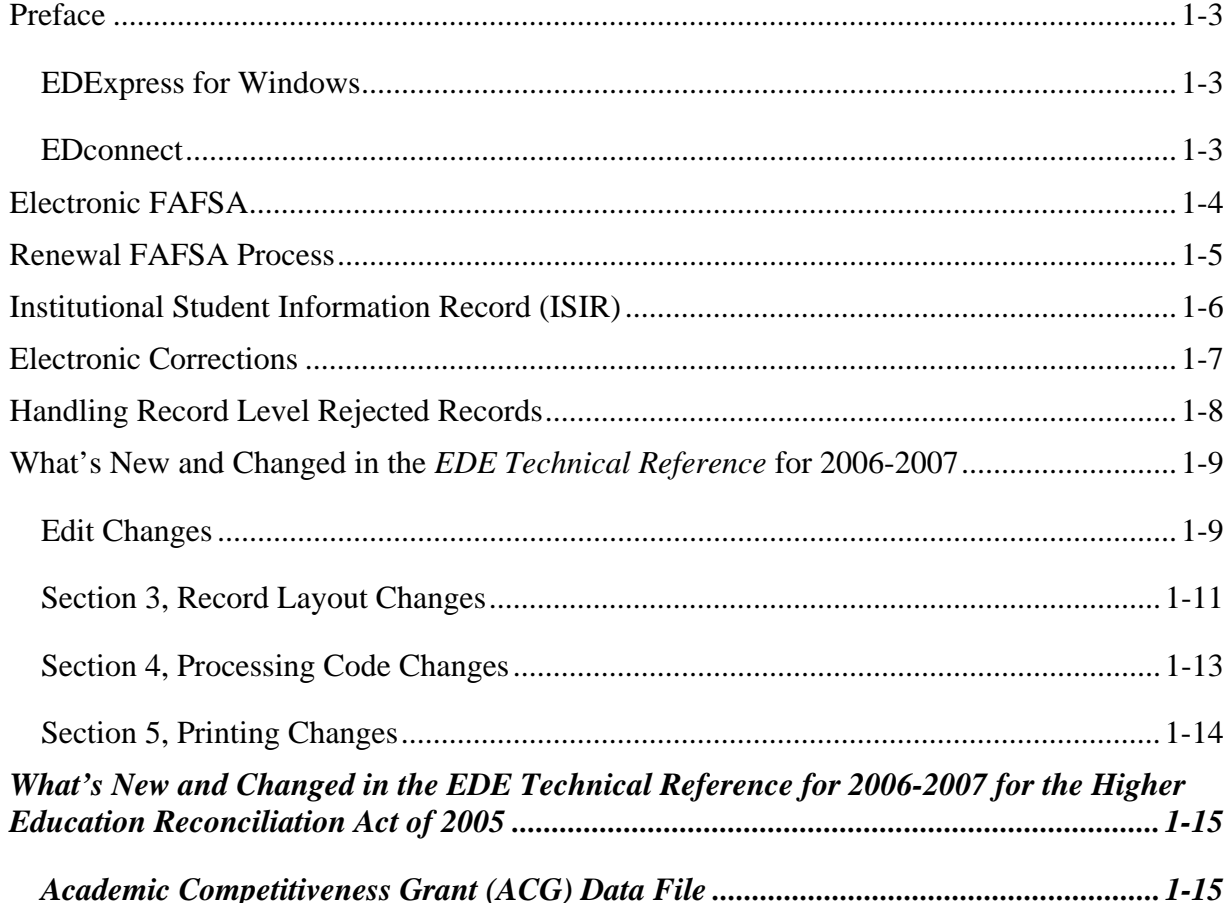

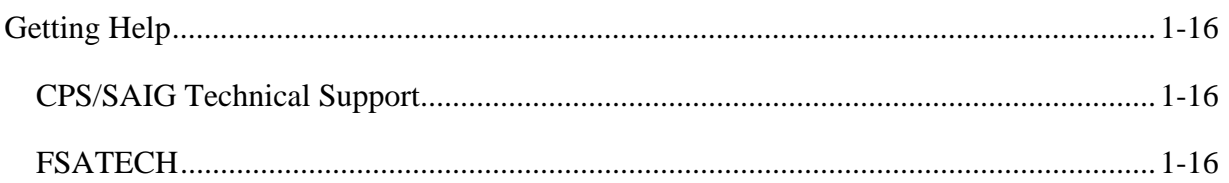

## <span id="page-2-0"></span>**Preface**

The *Electronic Data Exchange (EDE) Technical Reference* is designed to meet the reference needs of programmers and data processing staff.

The Department of Education (ED) provides two types of software to EDE participants: EDExpress for Windows and EDconnect.

### **EDExpress for Windows**

EDExpress is used for processing student financial aid. By using EDExpress, financial aid administrators (FAAs) can import Institutional Student Information Record (ISIR) data, track documents, create student aid packages, originate loans, originate Pell awards, and track disbursements for Pell and Direct Loans.

Free Application for Federal Student Aid (FAFSA) correction entry functionality through EDExpress is accomplished using an interface with FAA Access to CPS Online, utilizing embedded browser technology within EDExpress. You submit the data through the Web interface and processed results are returned to your Student Aid Internet Gateway (SAIG) mailbox.

To enroll for access to the FAA Access to CPS Online Web site, go to the SAIG Enrollment Web site at [FSAWebenroll.ed.gov](http://fsawebenroll.ed.gov/).

You can incorporate electronic FAFSA and correction functionality into your institutional system. This technical reference provides sufficient information for you to develop your own software or to develop software bridges between your own systems and EDExpress and some Web site functionality provided by ED for sending and receiving FAFSA data. The processing steps for your own software remain essentially the same as the EDExpress processing steps. This technical reference includes information about record layouts, required edits, print assistance, and reject messages that are applicable for electronic FAFSAs, ISIRs, electronic corrections, and signature records.

## **EDconnect**

EDconnect software is used for sending and receiving electronic files from the SAIG.

## <span id="page-3-0"></span>**Electronic FAFSA**

Submission of an electronic FAFSA by a school begins with a signed FAFSA completed by the student. The school's FAA or authorized FAA staff can enter the data using the FAA Access to CPS Online Web site or transmit it to the Central Processing System (CPS) in a formatted ASCII file format. The CPS transmits processed FAFSA records back to the school's destination point as ISIRs in the IDAP07OP message class.

The Record Layouts section includes information on record layouts including the FAFSA Application Export Record Layout (EAPS07IN). Reject codes are found in the Processing Codes section. Procedures for handling rejected FAFSAs are located later in this section and in the EDE Processing section. The Printing section includes details on printing ISIRs.

## <span id="page-4-0"></span>**Renewal FAFSA Process**

Each year the CPS creates a Renewal FAFSA for each student who is eligible to participate in the renewal application process. The Renewal FAFSA is a tremendous time-saver for students because it carries forward most of the data provided on the prior year's FAFSA. Students only update information that has changed and complete certain income and asset questions.

For more details about the 2006-2007 renewal application process, including information on 2006-2007 enhancements and student eligibility to participate, see the *2006-2007 Renewal FAFSA Process Guide*, which can be found on the Department of Education's Federal Student Aid Download (FSAdownload) Web site located at [fsadownload.ed.gov,](http://fsadownload.ed.gov/) as well as on the Information for Financial Aid Professionals (IFAP) Web site located at [ifap.ed.gov.](http://ifap.ed.gov/)

## <span id="page-5-0"></span>**Institutional Student Information Record (ISIR)**

The CPS generates an ISIR in response to the following input:

- FAFSAs or correction records from your school.
- An application or correction submitted using FAA Access to CPS Online.
- Electronic FAFSAs and corrections completed by another school (you will receive the resulting ISIR if your Federal School Code is listed on the transaction).
- Web FAFSAs or corrections using FAFSA on the Web, Spanish FAFSA on the Web, Renewal FAFSA on the Web, Spanish Renewal FAFSA on the Web, or Corrections on the Web.
- Paper FAFSAs or corrections to a Student Aid Report (SAR) if your Federal School Code is listed on the transaction.
- A post-screening transaction from the National Student Loan Data System (NSLDS) or the Department of Homeland Security (DHS).
- System-generated transactions.
- Student called the Federal Student Aid Information Center and had a correction made to their record, i.e. change of address, change of school, or data entry error.

A destination point receives an ISIR for every school the student designates on the FAFSA, as long as the school is serviced by that destination point. The CPS also sends ISIRs to state agencies that elect to receive ISIRs for legal residents or for students indicating a school in that state.

The Record Layouts section provides the ISIR Record Description/Data Dictionary record layout. The Processing Codes section includes information on reject codes, the appropriate action to take and the comment codes associated with the reject. Specifications for printing the ISIR are in the Printing section.

## <span id="page-6-0"></span>**Electronic Corrections**

Schools can submit corrections to the FAFSA data electronically.

You can find the Correction Record Layout in the Record Layouts section. Submit electronic corrections in the CORR07IN message class. Valid field content specifications are found in section 4, Processing Codes.

Information about adding your Federal School Code to receive electronic data, making signature corrections, and using the Correction Record Layout is located in section 2, EDE Processing.

## <span id="page-7-0"></span>**Handling Record Level Rejected Records**

If the specifications in this technical reference are not followed on a particular record, an EDE Record Level Error Report File that can be printed as an error report will be transmitted to you. (The layout is in the Record Layouts section.)

The EDE Record Level Error Report Import Record Layout contains the student's Social Security Number (SSN), the student's name ID, transaction number, last name, first name, the Federal School Code, the SAR field number in error, an edit code, an error code, and a text explanation for the reason the record was rejected. Each field in error is reported. If the record was rejected due to an invalid value, the CPS sends the actual value of the data received from the school. When a record has more than one field in error, the student's SSN is listed more than once in the EDE Record Level Error Import Report. See section 4, Processing Codes, for additional details about rejects. The following is a list of message classes for reporting errors:

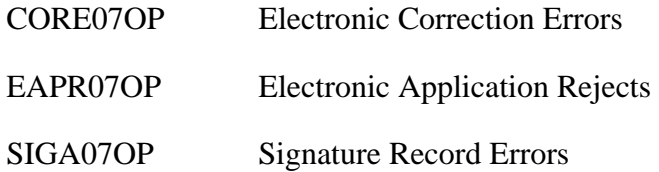

## <span id="page-8-0"></span>**What's New and Changed in the** *EDE Technical Reference* **for 2006-2007**

Listed below are some of the significant changes to the Central Processing System. For a complete listing, refer to the *2006-2007 Summary of Changes for the Application Processing System* guide. You can find this guide on ED's Federal Student Aid Download (FSAdownload) Web site located at [fsadownload.ed.gov](http://fsadownload.ed.gov/), as well as on the Information for Financial Aid Professionals (IFAP) Web site located at [ifap.ed.gov.](http://ifap.ed.gov/)

### **Edit Changes**

The following edits are being implemented in 2006-2007 processing:

### **Tax Filing Status Edits**

• Changed Description of Non-Filers – We revised the tax filing edits to classify applicants with blank tax return status, blank tax return type, and zero Adjusted Gross Income (AGI) as non-filers instead of filers.

### **Warning Edits**

- **Incremented dates** We incremented year references in the following warning edits:
	- − Date of Birth edits (updated from 09/01/89 to 09/01/90)
	- − Year references in process date edits (incremented by one year)
- **Cash, Savings, and Checking Accounts is equal to Real Estate/Investment Net Worth**  When parents, dependent students, or independent students report a value that is non-zero, non-blank, and is the same value for both the Cash, Savings, and Checking Accounts and the Real Estate/Investment Net Worth fields, a warning edit is set. When this warning edit is triggered, a comment prints on the Student Aid Report (SAR) asking the parents or the student to verify and, if necessary, correct the Cash, Savings, and Checking Accounts and the Real Estate/Investment Net Worth information provided on the FAFSA.
	- − Parents who trigger this edit receive comment 121.
	- − Dependent Students who trigger this edit receive comment 122.
	- − Independent Students who trigger this edit receive comment 123.

#### **Reject Edits**

- **Date of Birth Year Incremented We incremented the date of birth end year references in** Rejects A and B:
	- − Reject A Date of birth year equals 1900 through 1931.
	- − Reject B Independent student and date of birth equals 09/01/90 or greater, and date of birth is not equal to or greater than current year.
- **Deleted Renewal FAFSA from Reject 2** With the removal of the paper Renewal FAFSA we were able to remove the reference to Renewal FAFSA from Reject 2.

#### **Multi-Year Edits**

- **Three multi-year edits have been modified** 
	- − **Number of Family Members increased by two or more.** Last year this edit was set for an increase of three or more from the previous year.
	- − **Total Income decreased by 30 percent or more.** Last year this edit was set for a decrease of 50 percent or more from the previous year.
	- − **Taxes Paid increased by 30 percent or more and Adjusted Gross Income increased by 10 percent or less.** Last year this edit was set for an increase of 50 percent or more from the previous year.
- **Cross-Year edits can be suppressed** FAAs can now suppress the cross-year edits that are met when they use FAA Access to CPS Online to enter application data.

## <span id="page-10-0"></span>**Section 3, Record Layout Changes**

- Deleted the Type 2 Individual Paper Renewal Request Export and Error Import Record Layout
- Deleted the RAPP PIN/Print Notification Layout

#### **ISIR Changes**

Refer to section 4, Processing Codes, for the 2006-2007 ISIR Cross-Reference Table, a cumulative list of changes to the ISIR.

No changes were made to the FAFSA questions for 2006-2007 and therefore no changes were made to the FAFSA data elements included on the ISIR. No new CPS data elements were added to the ISIR. There also were no field position changes to the ISIR Record Layout. Changes to the ISIR valid content are summarized below:

#### *Global Changes*

• **Cycle Year Updates** – All dates in field names and valid content are updated.

#### *CPS Data Element Changes*

- **Modified Valid Content in the Following Fields**
	- − **Parents' Number of Family Members** Updated valid content value from "01 to 99" to "00 to 99." This is not a change; there was an error in the previous technical reference.
	- − **Parents' Number in College (Parents excluded)** Updated valid content value from "1 to 9" to "0 to 9." This is not a change; there was an error in the previous technical reference.
	- − **Transaction Data Source/Type Code** Deleted valid content value "4R = Paper Renewal Application" since the paper Renewal FAFSA is no longer an input option.
	- − **Application Data Source/Type Code** Deleted valid content value "4R = Paper Renewal Application" since the paper Renewal FAFSA is no longer an input option.
	- − **Student's Type of 2005 Tax Form Used?** Deleted "TeleFile" from the description for valid content value 2.
	- − **Parents' Type of 2005 Tax Form Used?** Deleted "TeleFile" from the description for valid content value 2.

#### • **Modified Field Description for Three Fields**

The Field Name description was updated to read "Percent with two decimal places assumed, for example,  $50\% = 05000$ ." for the following three fields:

- − NSLDS Pell Percent Scheduled Award 1 (Field 330)
- − NSLDS Pell Percent Scheduled Award 2 (Field 340)
- − NSLDS Pell Percent Scheduled Award 3 (Field 350)
- **Changed Field to Filler**
	- − The Data Release Number (DRN), formerly field 137 in 2005-2006, was changed to Filler. The DRN will continue to be used as always, however the DRN value will no longer be included in the ISIR file. In the past the DRN was included in a student's ISIR file if the school submitted the original FAFSA electronically.

#### • **Correction Deadline Extended**

− The deadline date for paper and electronic corrections is September 17, 2007.

#### *NSLDS Data Element Changes*

- **Modified the Valid Content Description in Three Fields** We added a description to clarify that the code may be a numeric school code or region code in the following three fields:
	- − NSLDS Pell Overpayment Contact
	- − NSLDS SEOG Overpayment Contact
	- − NSLDS Perkins Overpayment Contact

#### • **Modified the Field Name in the Following Field**

− NSLDS Perkins Overpayment – Added "Flag" to the field name.

## <span id="page-12-0"></span>**Section 4, Processing Code Changes**

#### **Table of Reject Codes and How to Respond to Each**

- Deleted Renewal FAFSA reference from Reject 2.
- Incremented the date of birth end year references in Rejects A and B:
	- − Reject A- Date of birth year equals 1900 through 1931.
	- − Reject B- Independent student and date of birth equals 09/01/90 or greater, and date of birth is not equal to or greater than current year.

#### **Record and Transmission Error Messages**

• Updated year indicator in error 13.

#### **Message Class Changes**

- Changed process year in all message classes from 06 to 07.
- Deleted message classes:
	- − RADDXXIN, Type 2 Individual Paper Renewal Request Export
	- − EREPXXOP, Type 2 Individual Paper Renewal Error Import
	- − PINRXXOP, RAPP PIN/Print Notification file

#### **Comment Codes**

There will no longer be four sets of comments. We are eliminating the electronic ISIR and Web ISIR comments to reduce inconsistencies in the text. We will continue to have paper SAR and Web SAR comments. See the *2006-2007 SAR Comment Codes and Text* document for more information.

### <span id="page-13-0"></span>**Section 5, Printing Changes**

Section 5 describes the ISIR printed from EDExpress.

**Note:** You can choose not to print ISIRs from the Department of Education's (ED) software, EDExpress, and instead print them from your own system. You are not required to print the ISIR output document exactly as the EDExpress software prints it. For more information on printing ISIRs refer to section 5, Printing in this technical reference.

Improvements to the 2006-2007 printed ISIR are as follows:

#### **Global Changes**

• Cycle Year Updates – Updated all dates in field names and valid content.

#### **Added Fields**

The following fields were included in the ISIR file, but were not printed on the ISIR in 2005- 2006. The fields are included in the 2006-2007 ISIR file and will be printed on the 2006-2007 ISIR.

- Rejected Status Change Flag
- Verification Selection Flag

#### **Modified Fields**

- Changed "STEP SEVEN (Q99 Q104)" label to "STEP SEVEN (Q99 Q103)"
- Changed "DHS Ver. No." label to "DHS Verification #"

#### **Deleted Fields**

• DRN field no longer prints on the ISIR. The DRN will still print on the SAR.

#### **Print Certification Statement**

• The ISIR Print Certification Statement page text has been updated to match the 2006-2007 FAFSA Certification Statement.

## <span id="page-14-0"></span>**What's New and Changed in the** *EDE Technical Reference* **for 2006-2007 for the Higher Education Reconciliation Act of 2005**

*As part of Federal Student Aid's continuing efforts to implement the operational changes resulting from the Higher Education Reconciliation Act of 2005 (the HERA), Pub. L. 109-171, we are updating the EDE Technical Reference.* 

*Details of all the HERA changes can be found on the IFAP Web site. See Dear Colleague Letter GEN-06-05 [\(ifap.ed.gov/dpcletters/GEN0605.html\)](http://www.ifap.ed.gov/dpcletters/GEN0605.html) for more information.* 

### *Academic Competitiveness Grant (ACG) Data File*

*Each day after FAFSA records are processed a data file will be created to inform schools about the ACG data submitted by applicants from their institutions. The ACG Data files will be sent to destination points in the ED2007OP message class. This file can be imported into any version of EDExpress for Windows 2006-2007, (including Release 3.0 available in September 1, 2006) using the software's ED-Initiated Import functionality. Release 3.0 EDExpress 2006-2007 prints the data contained in the ED2007OP file exactly as it is formatted in the file at the conclusion of the import, but does not store the data in the EDExpress database. If you do not use EDExpress you can open this file in any text editor software to view its contents.* 

*Each file will include all applicants who have listed that school code in any of the six school choice fields on the transaction on which the ACG data was submitted. If a school code is added to a record in a subsequent correction, the ACG data will be sent to the new school.* 

*The ACG Data file record layout can be found in section 3, Record Layouts and contains the following fields:* 

- *Original SSN*
- *Name ID*
- *Transaction Number*
- *Name (last, first, MI)*
- *Date of Birth*
- *High School Graduation Prior to After 01/01/05*
- *High School State*
- *High School Program*
- *Advance Placement or International Baccalaureate Courses*
- *Rigorous High School Coursework*
- *Institution Code*

*Each student record that is affected by the ACG eligibility will have at least one of the following Comment Codes set on the record in positions 1677 to 1736: 267 to 271.* 

## <span id="page-15-0"></span>**Getting Help**

For a complete listing of all Federal Student Aid sources of assistance, go to the FSAdownload Web site located at [fsadownload.ed.gov](http://fsadownload.ed.gov/) to download the *Sources of Assistance for Schools* guide.

### **CPS/SAIG Technical Support**

If you have questions or concerns regarding this technical reference, contact CPS/SAIG Technical Support. Working hours are 7 a.m. – 7 p.m. (CT), Monday through Friday.

**Toll-free:** 800/330-5947

#### **Telecommunications Device for the Deaf (TDD/TTY):** 800/511-5806

**Fax:** 319/665-7662

**E-mail:** [CPSSAIG@ed.gov](mailto:CPSSAIG@ed.gov)

### **FSATECH**

FSATECH is an e-mail listserv for technical questions about the U.S. Department of Education's Federal Student Aid systems, software, and mainframe products. For more information about FSATECH, including how to subscribe, visit the Federal Student Aid Schools Portal: Listservs & Mailing Lists at:

[ed.gov/offices/FSA/services/fsatechsubscribe.html](http://www.ed.gov/offices/FSA/services/fsatechsubscribe.html)